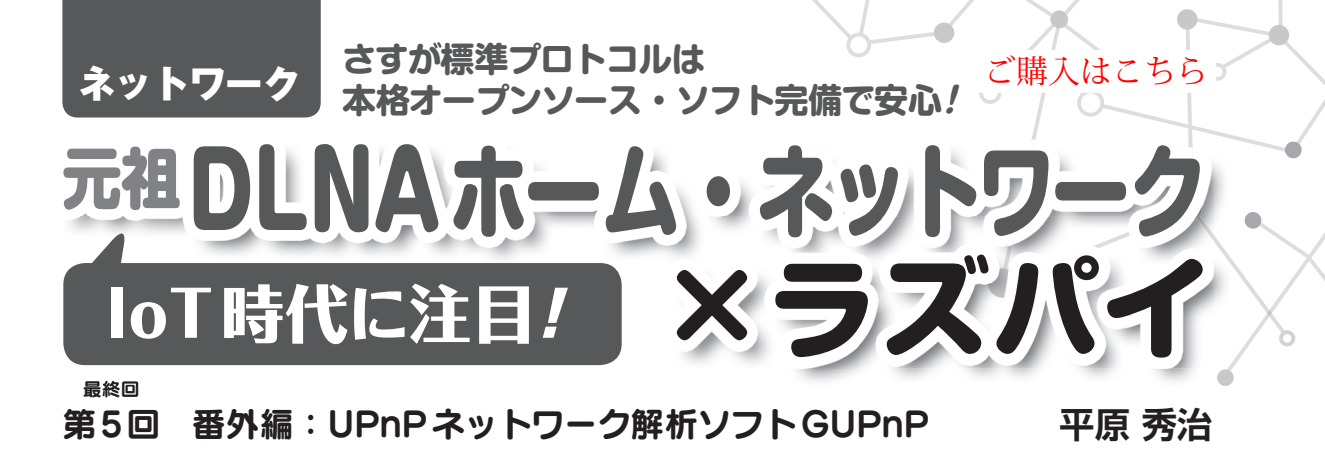

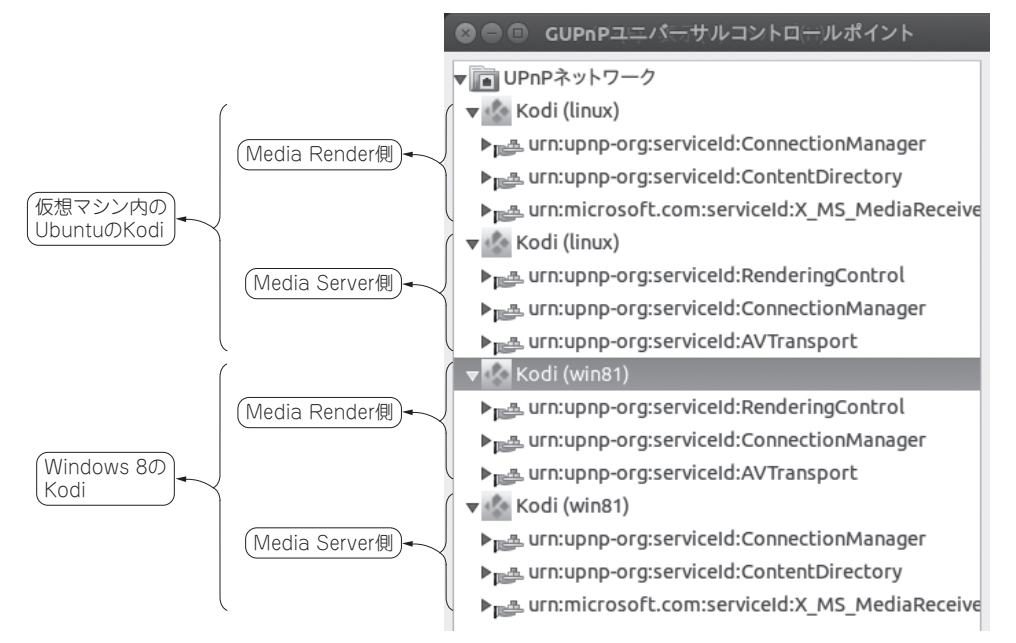

**図 1 フリーの解析ソフトGUPnPを使えば接続されているDLNA装置の確認や操作が行える** Windows8と仮想マシン内のUbuntuのKodiが,それぞれMedia Server側とMedia Render側にコントロール・ポイントを持つ

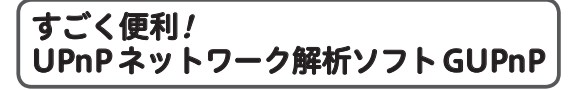

 今回はUPnPを確認したり検証や操作をするのに非 常に有用なツールであるGUPnPを紹介します. GUPnPを使うことで,ネットワーク上にどのような UPnPデバイスがあるのか確認したり、SSDPプロト コルのやりとりを見たり,簡単なUPnPデバイスの操 作をしたりできるようになります.

 下記のウェブ・ページには,ソースがあって自分で 構築することも可能です.

https://wiki.gnome.org/Projects/ GUPnP

今回はソースからの構築が目的でないので、バイナ リ・パッケージを入れます.ゲストOSのUbuntu 14.04 LTS上にGUPnPをインストールします.

\$ sudo apt-get install gupnp-tools このコマンドで,必要なコマンドをインストールで きます.

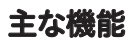

## ● 機能1:ネットワーク上のDLNA装置の表示/ 操作が行える**(gupnp-universal-cp)**

 ネットワーク内部のコントロール・ポイントを表示 したり. UPnPデバイスを操作したりできるGUPnP ユニバーサル・コントロール・ポイント機能がありま す. 起動する場合は次のコマンドを入力します.

\$ gupnp-universal-cp

**図1**にGUPnPユニバーサル・コントロール・ポイン